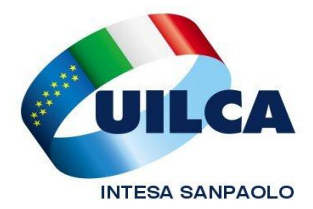

# **Scadenze e Notizie Utili**

**per le Iscritte e gli Iscritti UILCA** 

**\*PIANIFICAZIONE FERIE ED EX FESTIVITA': scade il 20 marzo il termine per validare i piani**

**\*ASILI NIDO AZIENDALI: entro il 27 le iscrizioni 2015/2016 \*FONDO** 

**SANITARIO: i rimborsi del 2014 vanno chiesti entro il 31**

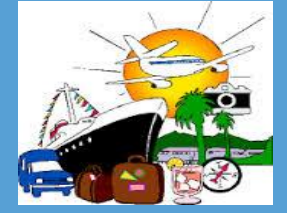

- **\*EXPO: ultimi giorni per acquistare con ALI i biglietti a 15 euro anziché 32.**
- **\*A GARDALAND CON ALI**
- **\*75 euro per te e 30 per i tuoi familiari: è IL CONTRIBUTO TURISMO DI ALI!!!**
- **\*PRENOTA CON ALI IL TUO VIAGGIO**

**\*ALI e…REGALI: 20 euro IN REGALO DA ALI**

# **URGENTE !!! Affrettati che scade...**

# **Scade il 20 marzo la validazione dei piani ferie e permessi ex festività per il 2015.**

Come di consueto la pianificazione di ferie ed ex festività va effettuata on line con l'apposito applicativo (il manuale utente è disponibile in Persona > Gestione Personale > [Intesap](http://intranet.intesasanpaolo.com/scriptIni20/web/intesap) > Manuali > Gestione presenze e assenze > Per tutti > Nuova pianificazione ferie - manuale per l'utente).

Ti ricordiamo nelle *Regole in materia di fruizione di ferie e permessi per ex festività* pubblicate sulla intranet aziendale è riepilogata tutta la normativa vigente in materia. **Per qualsiasi dubbio in merito alla corretta applicazione delle norme in questione non esitare e contatta il tuo sindacalista Uilca.**

I piani ferie dovranno essere validati dal responsabile entro il 20 marzo 2015, ma sarà comunque possibile apportare delle **modifiche** in corso d'anno. Se avrai necessità di apportare delle variazioni, potrai proporle al tuo responsabile che provvederà, verificata la compatibilità con le esigenze aziendali, a validarle.

#### **Avvertenze**:

- **-** la pianificazione e fruizione di eventuali giornate residue di sospensione attività (giustificativo RMP) non esaurite entro il 2014, dovrà concludersi entro il 31 marzo;
- **-** da quest'anno è previsto che, trascorsi due giorni lavorativi dall'avvenuta assenza relativa a giornate pianificate nel piano ferie, saranno automaticamente caricati i relativi giustificativi di assenza. Per ex festività e ferie sarà comunque possibile continuare a utilizzare anche i normali canali (quali la Segreteria Online), sia per inserire che per cancellare eventuali giustificativi pianificati e caricati automaticamente, ma non fruiti. Ti consigliamo di porre la massima attenzione al corretto recepimento delle tue assenze/presenze da parte della procedura.

# **Scade il 27 marzo il termine per le iscrizioni agli asili nido aziendali per il 2015 - 2016**

Sono aperte fino al 27 marzo prossimo le iscrizioni dei propri figli agli asili nido aziendali di Milano, Firenze, Moncalieri e Napoli. Le domande di iscrizione per l'asilo aziendale del Nuovo Centro Direzionale di Torino verranno raccolte in una fase successiva.

Dovrai inviare la domanda di iscrizione alla Direzione Personale e Organizzazione entro il 27 marzo e riceverai riscontro via mail entro la fine di aprile.

Trovi i moduli e informazioni online nella Intranet in Persona > Welfare > People Care e Mobility Management > Asili Nido > [Iscrizioni.](http://intranet.intesasanpaolo.com/scriptIni20/web/intesa-sanpaolo-people/iscrizioni)

Per iscrivere tuo figlio o tua figlia all'asilo dovrai:

**-** compilare la **[domanda di iscrizione](http://intranet.intesasanpaolo.com/scriptIni20/c/document_library/get_file?uuid=0db3959a-aa8e-485d-b43a-fbeb8c848d30&groupId=633628)** e inviarla obbligatoriamente in formato excel (.xlsx) all'indirizzo [nidodeibimbi@intesasanpaolo.com](mailto:nidodeibimbi@intesasanpaolo.com) inserendo nell'oggetto dell'e-mail "iscrizione asilo nido"; solo se sei nell'impossibilità di trasmetterla in formato elettronico, puoi inviarla via fax al numero 02.87934030;

**Uilca** *Scadenze e Notizie Utili* **www.uilcais.it** n. 3 Marzo 2015

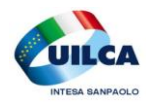

**-** stampare, firmare e comunque inoltrarla in originale, insieme al modulo di **[dichiarazione di](http://intranet.intesasanpaolo.com/scriptIni20/c/document_library/get_file?uuid=54567175-012d-418b-ace8-7c6b4c0afa3f&groupId=633628)  [consenso](http://intranet.intesasanpaolo.com/scriptIni20/c/document_library/get_file?uuid=54567175-012d-418b-ace8-7c6b4c0afa3f&groupId=633628)** a:

> *Intesa Sanpaolo Group Services Direzione Personale e Organizzazione Ufficio Servizi Generali Piazza Ferrari, 10 - 20121 Milano*

Le eventuali domande pervenute oltre i termini e quelle di bambini che non hanno maturato il requisito di età saranno inserite in una lista di attesa e tenute in considerazione in caso di posti disponibili.

Se già usufruisci del servizio, e hai figli di età inferiore ai tre anni, devi rinnovare l'adesione, senza ulteriore documentazione, direttamente alla Coordinatrice dell'Asilo Nido.

Per ulteriori informazioni contattare l'Ufficio Servizi Generali della Direzione Personale e Organizzazione allo **02.87937431** o inviare una email a [nidodeibimbi@intesasanpaolo.com.](mailto:nidodeibimbi@intesasanpaolo.com)

**Gli asili nido aziendali sono oggi un importante strumento di conciliazione vita – lavoro per molte colleghe e colleghi. La Uilca in proposito ritiene che sia imprescindibile ricercare soluzioni di supporto alle famiglie il più possibile capillari sul territorio e rinnova il suo impegno a operare in tale direzione.**

# **Scade il 31 marzo 2015 il termine per i rimborsi 2014**

C'è tempo fino al 31 marzo prossimo per richiedere i rimborsi di spese mediche sostenute nel corso del 2014 (data ricompresa tra il 1° gennaio 2014 e il 31 dicembre 2014).

Le domande di rimborso dovranno essere inviate al Fondo mediante i consueti canali regolarmente corredate della documentazione necessaria. Ai fini del rispetto della scadenza del 31 marzo farà fede la data di spedizione postale o la data di inoltro nel caso di utilizzo della modalità di invio on-line.

Le domande di rimborso presentate entro il termine del 31 marzo 2015 che fossero respinte per irregolarità formali, potranno essere ripresentate entro il 30 giugno 2015 inviando l'apposito modulo di revisione (clicca [qui per scaricare il modulo\)](http://www.fondosanitariointegrativogruppointesasanpaolo.it/documenti/MODULO_REVISIONE_PRATICA.pdf) e avendo cura di sanare l'irregolarità rilevata.

#### **Attenzione! L'invio della documentazione oltre i termini comporta la perdita del diritto al rimborso.**

È attivo per eventuali chiarimenti il numero verde del Fondo 800.083.778.

### **Biglietti scontati EXPO e GARDALAND**

Ancora per alcuni giorni ogni dipendente può acquistare i biglietti EXPO a data libera a soli 15 euro anziché 32.

Nei prossimi giorni sarà possibile acquistare anche i biglietti Gardaland con oltre il 40% di sconto.

Tramite il sito [www.alintesasanpaolo.com](http://www.alintesasanpaolo.com/) ogni dipendente può acquistare due biglietti

per sé e un biglietto per ogni familiare.

#### **Se ancora non hai perfezionato l'iscrizione ad Ali non perdere altro tempo per non perdere i vantaggi a te riservati!**

Completare l'iscrizione è semplice: basta accedere alla Intranet aziendale e seguire il percorso: Persona\Welfare\Associazione Lavoratori Intesa Sanpaolo\Sito InternetAli/AreaSoci

Per qualsiasi approfondimento, segnalazione o altro non esitare:

#### **[contatta i quadri UILCA nominati in ALI](http://www.uilcais.it/ali/finish/5-circolo-ricreativo/6-elenco-dei-quadri-uilca-eletti-in-ali.html)** [cliccando qui](http://www.uilcais.it/ali/finish/5-circolo-ricreativo/6-elenco-dei-quadri-uilca-eletti-in-ali.html)

# **75 euro per ogni dipendente e 30 euro per ogni familiare:**

# **come ottenere il contributo turismo da ALI**

I dipendenti, tramite ALI, hanno diritto a prenotare le vacanze presso oltre quaranta Tour Operator convenzionati che offrono sconti su tutti i cataloghi di tutti i principali operatori turistici.

**Oltre agli sconti, il Socio ha diritto al contributo turismo: che cos' è ?** Si tratta di una somma che viene pagata da ALI e accreditata con bonifico sul conto corrente del dipendente.

**Come fare per avere il contributo?** È sufficiente prenotare una vacanza di almeno 4 notti, con le procedure pubblicate sul sito [www.alintesasanpaolo.com](http://www.alintesasanpaolo.com/)

**Quanto è il contributo?** Il contributo è

**Uilca** *Scadenze e Notizie Utili* www.uilcais.it n. 3 Marzo 2015

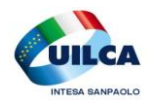

annuo ed è pari a 75 euro per il dipendente e 30 euro per ogni familiare. Ad esempio, una famiglia di 4 persone (dipendente, coniuge e 2 figli) riceve un bonifico da ALI di 165 euro all'anno (75+30+30+30).

**Come funziona il pagamento della vacanza prenotata?** Il pagamento deve avvenire esclusivamente tramite la procedura indicata sul sito di ALI: al momento della prenotazione non è richiesta nessuna caparra. Il pagamento può essere rateizzato in dieci rate senza interessi la cui prima rata decorre dalla fine del secondo mese successivo alla partenza. Per esempio, se prenoti oggi una vacanza per settembre che costa, al netto degli sconti previsti, 1.000 euro, non paghi oggi nessun anticipo, e pagherai 100 euro al mese per 10 mesi a partire da fine novembre. Il tutto senza interessi, fino a un massimale di 2.500 euro annui.

# **Come viaggiare con ALI**

Nella pagina riservata (*Area Soci*) del sito di ALI trovi il Regolamento con le indicazioni

dettagliate. Particolarmente utile è la pagina Turismo/viaggi Individuali/Condizioni Agevolate. Trovi così tutte le istruzioni per prenotare online un viaggio, o anche solo la biglietteria aerea, ferroviaria o di traghetti, esclusivamente presso uno dei molti tour operator convenzionati, e beneficiare delle agevolazioni previste.

**Se ancora non hai perfezionato l'iscrizione ad Ali non perdere altro tempo**

#### **per non perdere i vantaggi a te riservati!**

Completare l'iscrizione è semplice: basta accedere alla Intranet aziendale e seguire il percorso: Persona\Welfare\Associazione lavoratori Intesa Sanpaolo\Sito Ali/AreaSoci

In caso di difficoltà nel funzionamento del sito e di accesso, l'indirizzo mail di ALI:

[assistenza@alintesasanpaolo.com.](mailto:assistenza@alintesasanpaolo.com)

Per qualsiasi approfondimento, segnalazione o altro non esitare:

#### **[contatta i quadri UILCA nominati in ALI](http://www.uilcais.it/ali/finish/5-circolo-ricreativo/6-elenco-dei-quadri-uilca-eletti-in-ali.html)  [cliccando qui](http://www.uilcais.it/ali/finish/5-circolo-ricreativo/6-elenco-dei-quadri-uilca-eletti-in-ali.html)**

# **ALI e REGALI: Come ricevere in regalo 20 euro da ALI**

Per ricevere in regalo un buono spesa del valore di 20 euro in modo completamente gratuito (e senza nessun obbligo di integrazione) vai sul sito [www.alintesasanpaolo.com](http://www.alintesasanpaolo.com/) e registrati nella pagina "negozioonline".

Al momento della registrazione, ti verrà accreditato un valore di 20 euro da utilizzare in modo completamente gratuito sul negozio on line entro fine anno. Ad esempio, dalla pagina COUPON puoi richiedere completamente gratis un buono di 20 euro da spendere sul sito di EATALY oppure presso Decathlon oppure presso la Coop Adriatica.

Insieme al primo coupon gratuito, o in un momento successivo, puoi scegliere di richiedere ulteriori coupon a prezzo scontato con la medesima procedura, al fine di utilizzare completamente anche il residuo credito rimasto.

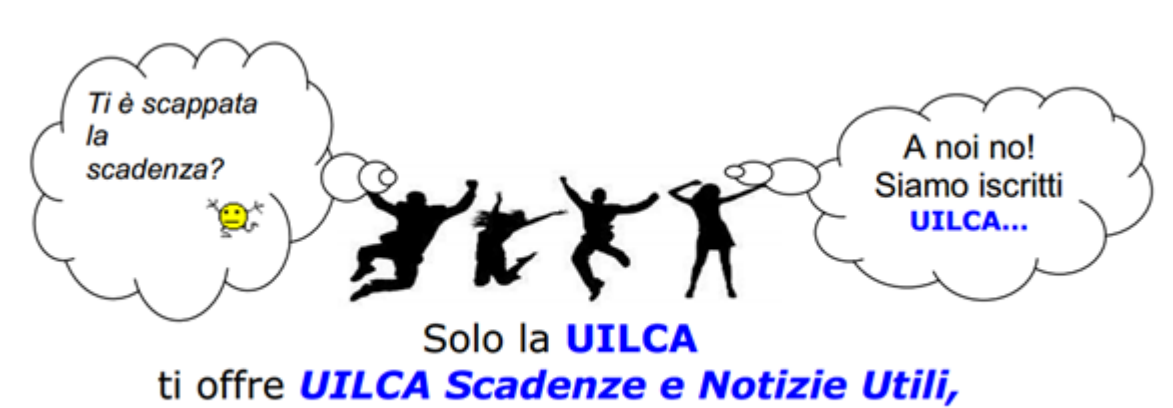

un servizio esclusivo per te che sei iscritto UILCA.